# **Guía para docentes y familias**

Alternativa [Condicional](http://program.ar/wp-content/uploads/2015/04/Ficha_Alternativa_condicional.pdf) 1

### ¿Qué es Program.AR en casa?

**Program.AR en casa** es una propuesta para que los chicos y chicas de primaria se acerquen a la programación, el funcionamiento de las redes y las computadoras acompañados por sus familias o docentes.

Cada kit se compone de tres elementos: las fichas que son un conjunto de actividades agrupadas por tema; una guía para adultos que quieran ayudar a resolver las actividades y una serie de videos dirigidas a estudiantes con las pistas de solución.

#### ¿De qué se trata esta propuesta?

La propuesta de la *Ficha Alternativa [Condicional](http://program.ar/wp-content/uploads/2015/04/Ficha_Alternativa_condicional.pdf)* nos invita a entender cómo se pueden construir programas que tomen decisiones en entornos cambiantes. Podremos elegir que algunas instrucciones se ejecuten sólo cuando se cumple cierta condición: a esto lo llamamos alternativa condicional.

Esta ficha incluye **cinco** actividades, en cada una de ellas trabajamos con ejercicios que presentan un escenario cambiante y, por tanto, cuya resolución implica el uso de alternativas condicionales: identificamos los cambios que se producen en un escenario dado, utilizamos los comandos necesarios para ejecutar alternativas condicionales y definimos los programas adecuados a escenarios cambiantes. A la vez que resolvemos estas actividades comenzamos a incorporar el uso de nuevos comandos. Todas las actividades se realizan en el entorno PIlas Bloques.

#### ¿Cómo usarlas?

Las fichas de **Program.AR en casa** se pueden: descargar, imprimir y hacer en papel o bien editar en línea. Usando un editor de pdf podrán escribir, dibujar o tildar sobre la ficha y luego guardar el archivo para compartirlo en redes o enviarlo por correo electrónico.

La aplicación se puede usar desde el celular o la computadora teniendo instalado el programa gratuito Adobe Acrobat Reader 2020 (u Okular en el caso de usar la computadora con Ubuntu como sistema operativo).

 $1$ Material extraído del Cuaderno de Actividades para aprender a Program.AR. Factorovich, P., Sawady O'Connor, F. (2017). Actividades para aprender a Program.AR, Cuaderno para el docente, Segundo Ciclo de la Educación Primaria y Primero de la Secundaria (Vol. 1). Buenos Aires, Argentina: Iniciativa Program.AR, Fundación Sadosky.

- **Descarga web para computadora con windows:** <https://get.adobe.com/es/reader/otherversions/>
- **Descarga web para computadora con Ubuntu**: [https://okular.kde.org/download.php?site\\_locale=es](https://okular.kde.org/download.php?site_locale=es)
- **Para celulares:** descargar del Playstore. Video para instalar en [Android.](https://drive.google.com/open?id=1M9qLsHgkzgxW2ZcTH0sjOSKPCLqPUcaF)

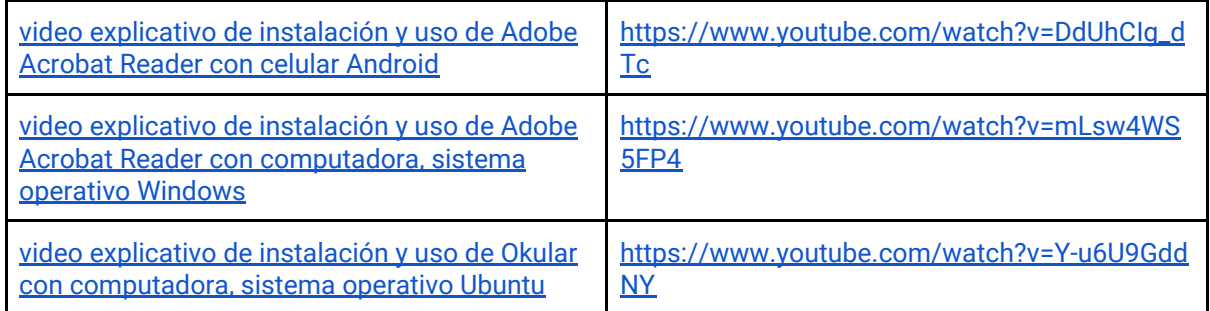

Te recomendamos elegir el dispositivo, instalar el programa, descargar la ficha y proponerle al estudiante que explore las actividades. Una vez que les haya echado un vistazo pueden intentar resolverlas juntos. En caso que les resulten complejas o quieran verificar si van por el buen camino, les sugerimos visualizar los videos de las pistas.

Para resolver las actividades en el entorno **Pilas Bloques** podes usar la versión en línea entrando a <http://pilasbloques.program.ar/> o instalar la aplicación. Hacé clic en Segundo Ciclo y accedé a los ejercicios para programar.

Aquí tenés **un video explicativo para usar Pilas Bloques** en línea o fuera de línea: <https://youtu.be/9oiHNzD1z2Q>

## Pistas para solucionar las actividades de la Ficha [Alternativa](http://program.ar/wp-content/uploads/2015/04/Ficha_Alternativa_condicional.pdf) **[Condicional](http://program.ar/wp-content/uploads/2015/04/Ficha_Alternativa_condicional.pdf)**

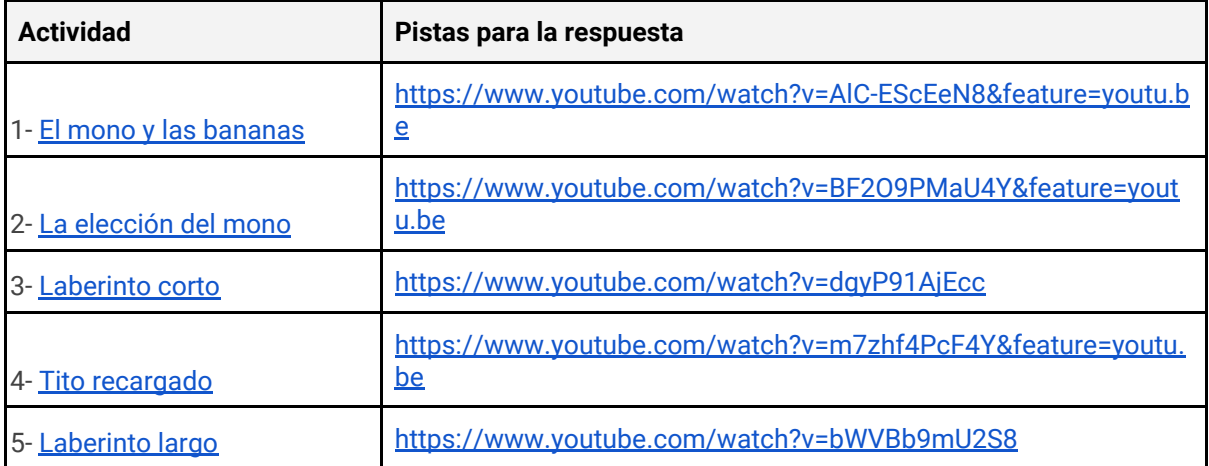

#### Recomendaciones

**Si querés conocer todas las guías y fichas entrá acá: http://program.ar/programar-en-casa/**

**Si sos docente y querés descargarte el manual original para tus clases podés hacerlo acá:**

 $\frac{1}{\sqrt{2}}$ 

**[DESCARGÁ EL MANUAL COMPLETO](http://bit.ly/2l0nuEw)**